# **Korekcia priebehov pomocou myši (Práca operátora s procesom D2000 HI)**

# Grafy - korekcia priebehov pomocou myši

Korekcia priebehu (spúša sa zo skriptu pomocou funkcie %HI\_GraphCorrectionStart) umožuje používateovi korigova zobrazovanú krivku dát v asovom grafe pomocou myši.

Pre korekciu priebehu vytvorí používate v grafe sadu riadiacich korekných bodov (maximálne 50), pomocou ktorých, zmenou ich polohy, definuje korekciu dát. Riadiace body sú na grafe vyznaené znakami a pospájané koreknou krivkou.

Zmena sa deje stlaením avého tlaidla myši nad riadiacom bodom, potiahnutím a pustením tlaidla na novej pozícii. Pri ahaní sa prekresuje riadiaci bod, korekná krivka a priebeh dát grafu.

Vekos zmeny je zobrazovaná v tooltipe pri kurzore a v dialógovom okne korekcie.

Korekcia je lineárna, vypoítaná v procese [D2000 HI](https://doc.ipesoft.com/display/D2DOCV21SK/D2000+HI+-+Human+Interface) od bodu umiestneného najviac vavo po krajný pravý bod. Výsledné dáta sú po uložení uchovávané v grafe a sú dostupné zo skriptu schémy na vyžiadanie.

Korekcia sa ukoní stlaením tlaidla pre ukonenie v ovládacom okne, pokynom na ukonenie zo skriptu alebo zaatím korigovania iného priebehu v grafe.

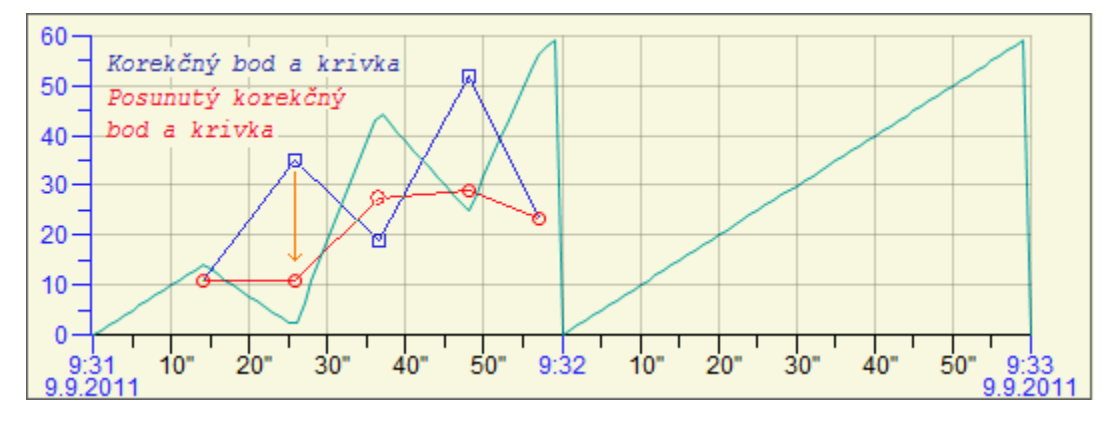

Definície používané v texte:

- **Korekný bod** defininý bod korekcie umiestnený v grafe
- **Posunutý korekný bod** riadiaci bod korekcie, ktorého vzdialenos od korekného bodu definuje vekos zmeny
- **Korekná krivka** krivka spájajúca korekné body
- **Posunutá korekná krivka** krivka spájajúca posunuté korekné body

Voltelný parameter funkcie %HI\_GraphCorrectionStart **\_multiCorrection** umožuje 2 režimy práce s korekciami v grafe

#### **SingleCorrection (\_multiCorrection je nezadaný alebo má hodnotu FALSE)**

Korekcia prebieha nad zadaným priebehom a koní zatvorením okna korekcie. Tabuka pod grafom nie je ovplyvnené režimom korekcie.

#### **Multi Correction (multiCorrection má hodnotu TRUE)**

V tabuke pod grafom sa otvorí sada tlaidiel umožujúcich korekcie tým priebehom v grafe, ktoré boli povolené funkciou %HI\_GraphCorrectionLineEnable. Sú oznaené písmenom "C". Korigovaný priebeh je v tabuke pod grafom podfarbený na svetlo erveno. Naraz môže prebieha korekcia iba jedného priebehu. Jej výber sa robí stlaením príslušného tlaidla. Po zmene výberu priebehu ukonuje stavajúcu korekciu. Stlaením najvyššieho tlaidla sa multi orekcia ukonuje.

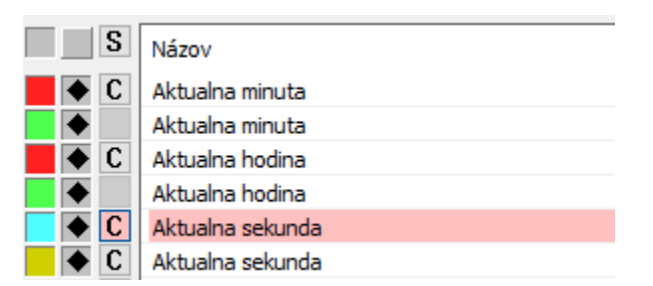

# Postup pri korekcii

Po štarte korekcie sa otvorí ovládacie okno korekcie priebehu v grafe, obsahujúce zoznam zadaných korekných bodov a niekoko riadiacich tlaidiel.

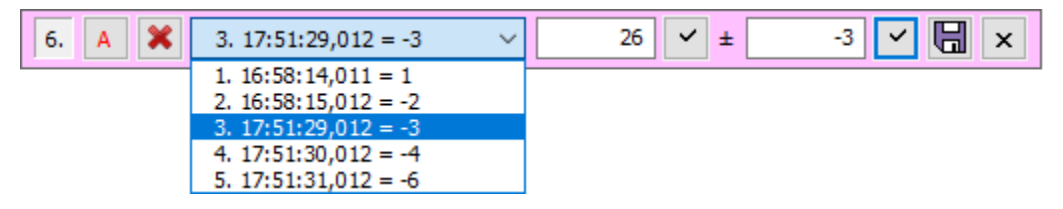

Význam tlaidiel (zava doprava) je nasledovný:

- 1. íslo korigovaného priebehu, umožuje presun okna na inú pozíciu (stlaením avého tlaidla myši, posunom a pustením tlaidla).
- 2. Automatické generovanie korekných bodov vygeneruje sadu korekných bodov (max.50) s nulovou vekosou korekcie, ktorú možno preeditova v okne korekcií.
- 3. Zrušenie krivky korekcie. Zrušenie všetkých korekných bodov.
- 4. Zoznam korekných bodov pozícia na osi X a vekos korekcie.
- 5. Nova hodnota vybraného bodu, vekos je možné editova.
- 6. Potvrdenie hodnoty z bodu 5.
- 7. Zmena hodnoty vybraného bodu oproti pôvodne hodnote (vekos korekcie), vekos je možné editova.
- 8. Potvrdenie hodnoty z bodu 7.
- 9. Uloženie zmien zmeny sú uložené v dátach grafu. Ich spracovanie zabezpeuje skript schémy.
- 10. Ukonenie korekcie.

# Ovládanie v grafe

### **Pridávanie a odoberanie korekných bodov**

Stlaenie avého tlaidla myši a súasné stlaenie klávesy CTRL:

- definuje riadiace body, ak nie je stlaenie v oblasti iného, už zadaného riadiaceho bodu. Ak je zadávaný bod v blízkosti bodu dát, bude zadanie posunuté do tohto bodu.
- v blízkosti riadiaceho bodu vyberá tento bod pre uskutonenie korekcie priebehu.

Stlaenie pravého tlaidla myši:

- v priestore **Posunutého korekného bodu** ruší korekciu.
- v priestore **Korekného bodu** odoberá korekný bod.

## **Zmena umiestnenia pozície korekného bodu**

Poas stlaenej klávesy CTRL a klávesy SHIFT posute kurzor myši nad korekný bod alebo posunutý korekný bod, zobrazí sa kurzor pre zmenu pozície. Stlate avé tlaidlo myši, posute bod a pustite tlaidlo. Posun v asovej osi je možný iba po susedný riadiaci bod.

## **Poznámky:**

- Ku korekcii dát dochádza, ak zadaný bod zmení svoju pozíciu.
- Korekcie sa týkajú dát medzi bodom, ktorým hýbete a jeho susednými bodmi.
- Korekcie pracujú iba s analógovými priebehmi umiestnenými na analógových osiach grafu.
- Korekné body sa zadávajú v pásme, v ktorom sa nachádza korigovaný priebeh.
- Reakcia bodu na myš je v okolí 5 bodov od pozície korekného bodu.
- Korekný bod nie je možné zada v blízkosti iného korekného bodu vzhadom na os X. Toto sa dá obís použitím lupy v grafe, ale v takomto prípade po zrušení lupy môžu by niektoré body myšou nedostupné.
- Korekné body, ktoré sú mimo zobrazovaného úseku, sú zobrazené na kraji priestoru pre kreslenie grafu, krivka k najbližšiemu bodu v grafe je skreslená.
- Korekcia dát je zobrazovaná, iba ak je zobrazovaný korigovaný priebeh.
- Pri zmene asového intervalu grafu sú zrušené korekné body.

**Súvisiace stránky:** G) [Grafy](https://doc.ipesoft.com/pages/viewpage.action?pageId=42701465)

[Okno pre zobrazenie grafu](https://doc.ipesoft.com/pages/viewpage.action?pageId=42704286)